## De Wondzorg-gps zakgids toevoegen aan startscherm – Android

Typ volgende link in uw browser (NIET Edge !): [nl.coloplast.be/ZakgidsWondzorg-gps](https://nl.coloplast.be/ZakgidsWondzorg-gps)

of scan de QR code

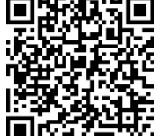

## **STAP 1**

Je zou de voorpagina van de zakgids moeten zien.

Klik bovenaan je scherm op de drie puntjes.

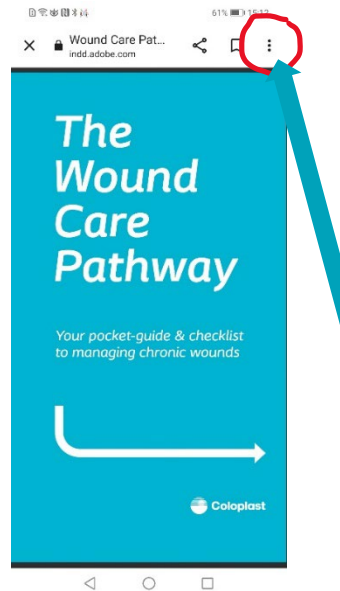

## **STAP 2**

Selecteer en klik op 'Toevoegen aan startscherm'.

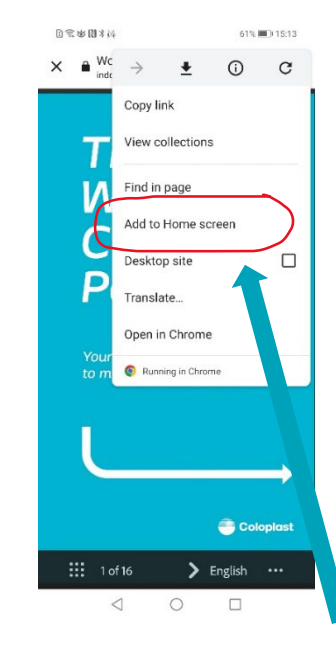

## **STAP 3**

Ga naar je startscherm.

De 'Wondzorg-gps' zakgids is nu toegvoegd aan je startscherm.

Je hebt er nu op elk moment toegang toe!

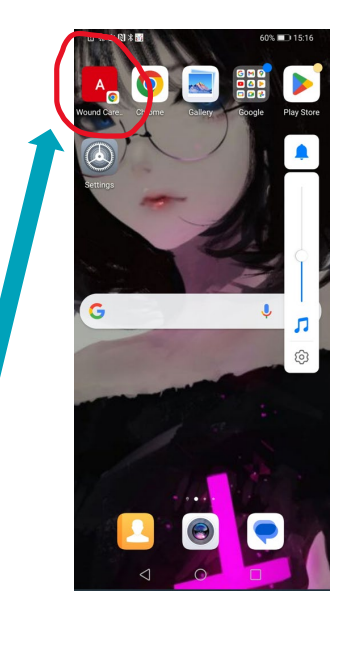

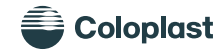

1